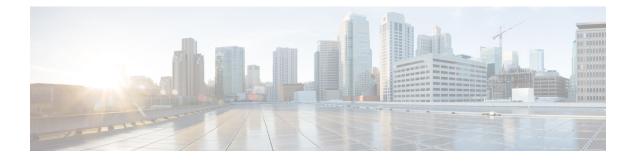

## **IPSec Commands**

This module describes the IPSec commands.

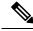

Note

The following IPSec commands are available only if the <platform>-k9sec.pie is installed.

- clear crypto ipsec sa, on page 2
- description (IPSec profile), on page 4
- interface tunnel-ip (GRE), on page 5
- show crypto ipsec sa, on page 6
- show crypto ipsec summary, on page 10
- show crypto ipsec transform-set, on page 12
- tunnel mode (IP), on page 13
- tunnel tos (IP), on page 14
- tunnel ttl (IP), on page 15
- tunnel dfbit disable (IP), on page 16

### clear crypto ipsec sa

To delete specific security associations (SAs), or all SAs in the IP Security (IPSec) security associations database (SADB), use the **clear crypto ipsec sa** command.

clear crypto ipsec sa {sa-id | all | counters | {sa-id | all} | interface tunnel-ipsec}

| Syntax Description | sa-id                                                                              | Identifier for the SA. IPSec supports from 1 to 64,500 sessions.                                                                                                    |  |  |  |
|--------------------|------------------------------------------------------------------------------------|----------------------------------------------------------------------------------------------------|--|--|--|
|                    | all                                                                                | Deletes all IPSec SAs in the IPSec SADB.                                                                                                    |  |  |  |
|                    | counters                                                                           | Clears the counters in the IPSec SADB.                                                                                                    |  |  |  |
|                    | interface                                                                          | Clears the interfaces in the IPSec SADB.                                                                                                    |  |  |  |
|                    | tunnel-ipse                                                                        | <b>c</b> The range of tunnel-ipsec is $<0-4294967295>$ .                                                                                                    |  |  |  |
| Command Default    | No default l                                                                       | behavior or values                                                                                                    |  |  |  |
| Command Modes      | EXEC                                                                               |                                                                                                    |  |  |  |
| Command History    | Release                                                                            | Modification                                                                                                    |  |  |  |
|                    | Release 2.0                                                                        | This command was introduced.                                                                                                    |  |  |  |
|                    | Release 3.4.0 The range for the <i>sa-id</i> argument increased to 16500 sessions. |                                                                                                    |  |  |  |
|                    | Release 3.6                                                                        | 0.0 The upper limit for the <i>sa-id</i> argument range was increased to 64,500 sessions.                                                                                                    |  |  |  |
| Usage Guidelines   |                                                                                    | command, you must be in a user group associated with a task group that includes appropria<br>ser group assignment is preventing you from using a command, contact your AAA admini<br>ce.                                                                |  |  |  |
|                    | IPSec session                                                                      | ablished to secure data flows in IPSec. Use the <b>clear crypto ipsec sa</b> command to delete a<br>ons or force IPSec to reestablish new SAs. Usually, the establishment of SAs is negotiated be<br>gh Internet Key Exchange (IKE) on behalf of IPSec. |  |  |  |
| Task ID            | Task Op<br>ID                                                                      | erations                                                                                                    |  |  |  |
|                    | crypto exe                                                                         | ecute                                                                                                    |  |  |  |
| Examples           | The followi                                                                        | ng example shows how to remove the SA with ID 100 from the SADB:                                                                                                    |  |  |  |
|                    | RP/0/RP0/C                                                                         | PU0:router# <b>clear crypto ipsec sa 100</b>                                                                                                    |  |  |  |

I

| Related Commands | Command                         | Description                                |  |
|------------------|---------------------------------|--------------------------------------------|--|
|                  | show crypto ipsec sa, on page 6 | Displays the settings used by current SAs. |  |

#### description (IPSec profile)

To create a description of an IPSec profile, use the **description** command in profile configuration mode. To delete a profile description, use the **no** form of this command.

 

 description string no description

 Syntax Description

 string Character string describing the IPSec profile.

 Command Default

 None

 Command Modes

 Crypto IPSec profile

 Command History

 Release
 Modification

#### Release 2.0 This command was introduced.

# **Usage Guidelines** To use this command, you must be in a user group associated with a task group that includes appropriate task IDs. If the user group assignment is preventing you from using a command, contact your AAA administrator for assistance.

Use the **description** command inside the profile configuration submode to create a description for an IPSec profile.

| Task ID | Task ID               | Operations     |
|---------|-----------------------|----------------|
|         | profile configuration | read,<br>write |

#### **Examples** The following example shows the creation of a profile description:

RP/0/RP0/CPU0:router# configure
RP/0/RP0/CPU0:router(config)# crypto ipsec profile newprofile
RP/0/RP0/CPU0:router(config-newprofile)# description this is a sample profile

## interface tunnel-ip (GRE)

To configure a tunnel interface for generic routing encapsulation (GRE), use the **interface tunnel-ip** command in global configuration mode. To delete the IP tunnel interface, use the **no** form of this command.

interface tunnel-ip number no interface tunnel-ip number

| Syntax Description | number Instance number of the interface. The range is from 0 to 65535.                                                                                                    |  |  |
|--------------------|----------------------------------------------------------------------------------------------------|--|--|
| Command Default    | None                                                                                                    |  |  |
| Command Modes      | Global configuration                                                                                                    |  |  |
| Command History    | Release Modification                                                                                                    |  |  |
|                    | Release 3.9.0 This command was introduced.                                                                                                    |  |  |
| Usage Guidelines   | To use this command, you must be in a user group associated with a task group that includes appropriate task IDs. If the user group assignment is preventing you from using a command, contact your AAA administrator for assistance. |  |  |
| Task ID            | Task ID Operations                                                                                                    |  |  |
|                    | interface read,<br>write                                                                                                    |  |  |
| Examples           | The following example shows how to use the <b>interface tunnel-ip</b> command:                                                                                                    |  |  |
|                    | RP/0/RP0/CPU0:router# <b>configure</b><br>RP/0/RP0/CPU0:router(config)# <b>interface tunnel-ip 50000</b><br>RP/0/RP0/CPU0:router(config-if)#                                                                                          |  |  |

### show crypto ipsec sa

To display security association (SA) information based on the rack/slot/module location, use the **show crypto ipsec sa** command.

**show crypto ipsec sa** [{sa-id | **peer** ip-address | **profile** profile-name | **detail** | **count** | **fvrf** fvrf-name | **ivrf** ivrf-name | **location** node-id}]

| Syntax Description | sa-id                                                                                                    | <ul><li>(Optional) Identifier for the SA. The range is from 1 to 64500.</li><li>(Optional) IP address used on the remote (PC) side. Invalid IP addresses are not accepted.</li></ul>                                                                                                    |  |  |  |
|--------------------|----------------------------------------------------------------------------------------------------|----------------------------------------------------------------------------------------------------|--|--|--|
|                    | peer ip-address                                                                                                    |                                                                                                    |  |  |  |
|                    | profile profile-name                                                                                                    | (Optional) Specifies the alphanumeric name for a security profile. The character range is from 1 to 64. Profile names cannot be duplicated.                                                                                                    |  |  |  |
|                    | detail                                                                                                    | <ul> <li>(Optional) Provides additional dynamic SA information.</li> <li>(Optional) Provides SA count.</li> <li>(Optional) Specifies that all existing SAs for front door virtual routing and forwarding (FVRF) is the same as the fvrf-name.</li> <li>(Optional) Specifies that all existing SAs for inside virtual routing and forwarding (IVRF) is the same as the ivrf-name.</li> <li>(Optional) Specifies that the SAs are configured on a specified location.</li> </ul> |  |  |  |
|                    | count                                                                                                    |                                                                                                    |  |  |  |
|                    | fvrf fvrf-name                                                                                                    |                                                                                                    |  |  |  |
|                    | ivrf ivrf-name                                                                                                    |                                                                                                    |  |  |  |
|                    | location node-id                                                                                                    |                                                                                                    |  |  |  |
| Command Modes      | EXEC                                                                                                    |                                                                                                    |  |  |  |
| Command History    | Release Modification                                                                                                    |                                                                                                    |  |  |  |
|                    | Release 2.0 This                                                                                                    | command was introduced.                                                                                                    |  |  |  |
|                    | Release 3.4.0 The range for the <i>sa-id</i> argument increased to 16500 sessions. Support was added for the following keywords:                                                                                                    |                                                                                                    |  |  |  |
|                    | •                                                                                                    | fvrf                                                                                                    |  |  |  |
|                    |                                                                                                    | ivrf                                                                                                    |  |  |  |
|                    | location                                                                                                    |                                                                                                    |  |  |  |
|                    | Release 3.6.0 The upper limit for the <i>sa-id</i> argument range was increased to 64,500 sessions.                                                                                                    |                                                                                                    |  |  |  |
| Usage Guidelines   |                                                                                                    | d, you must be in a user group associated with a task group that includes appropriate task<br>p assignment is preventing you from using a command, contact your AAA administrator                                                                                                    |  |  |  |
|                    | If no optional argument or keyword is used, all SAs are displayed within a flow. Within a flow, the SAs are listed by protocol (Encapsulating Security Payload [ESP] or Authentication Header [AH]) and direction (inbound or outbound). |                                                                                                    |  |  |  |

The **detail** keyword provides additional information only for SAs that are configured in a software crypto engine. The SAs are configured by using tunnel-ipsec and transport.

| Task ID  | Task Operat<br>ID                                                                              | ions                      |                                    |       |  |
|----------|------------------------------------------------------------------------------------------------|---------------------------|------------------------------------|-------|--|
|          | crypto read                                                                                    |                           |                                    |       |  |
| Examples | The following                                                                                  | sample output is from the | e <b>show crypto ipsec sa</b> comn | and:  |  |
| •        | The following s                                                                                | sample output is nom the  | e snow erypto ipsee sa comm        | lanu. |  |
|          | RP/0/RP0/CPUC                                                                                  | :router# show crypto      | ipsec sa                           |       |  |
|          | SSA id:                                                                                        | 510                       |                                    |       |  |
|          | Node id:                                                                                       | 0/1/0                     |                                    |       |  |
|          | SA Type:                                                                                       | MANUAL                    |                                    |       |  |
|          | interface:                                                                                     | service-ipsec22           |                                    |       |  |
|          | profile :                                                                                      | p7                        |                                    |       |  |
|          | -                                                                                              | =                         | ) : (0.0.0.0/0.0.0.255/5           | 12/0) |  |
|          |                                                                                                |                           | ) : (0.0.0.0/0.0.0.0/512           |       |  |
|          |                                                                                                |                           | te crypto endpt: 0.0.0.0           |       |  |
|          | #pkts tx                                                                                       | :0                        | #pkts rx                           | :0    |  |
|          | #bytes tx                                                                                      | :0                        | #bytes rx                          | :0    |  |
|          | #pkts encryp                                                                                   | ot :0                     | #pkts decrypt                      | :0    |  |
|          | #pkts digest                                                                                   | :0                        | #pkts verify                       | :0    |  |
|          | #pkts encrpt                                                                                   |                           | #pkts decrpt fa                    | il:0  |  |
|          | #pkts digest                                                                                   |                           | #pkts verify fa                    |       |  |
|          | #pkts replay                                                                                   |                           | ·· 1 · 1                           |       |  |
|          | #pkts tx err                                                                                   |                           | #pkts rx errors                    | :0    |  |
|          | outbound esp                                                                                   | sas:                      |                                    |       |  |
|          | spi:                                                                                           | 0x322(802)                |                                    |       |  |
|          | trans                                                                                          | sform: esp-3des-md5       |                                    |       |  |
|          | in us                                                                                          | se settings = Tunnel      |                                    |       |  |
|          | sa ag                                                                                          | greed lifetime: 3600s     | , 4194303kb                        |       |  |
|          | sa timing: remaining key lifetime: 3142303931sec/0kb                                           |                           |                                    |       |  |
|          | sa DPD: disable, mode none, timeout Os<br>sa idle timeout: disable. Os                         |                           |                                    |       |  |
|          | sa idle timeout: disable, 0s<br>sa anti-replay (HW accel): enable, window 64                   |                           |                                    |       |  |
|          | sa anti-replay (HW accel): enable, Window 64 inbound esp sas:                                  |                           |                                    |       |  |
|          | spi: 0x322(802)                                                                                |                           |                                    |       |  |
|          | sp1: 0x322(802)<br>transform: esp-3des-md5                                                     |                           |                                    |       |  |
|          | in use settings = Tunnel                                                                       |                           |                                    |       |  |
|          | sa agreed lifetime: 3600s, 4194303kb                                                           |                           |                                    |       |  |
|          | sa agreed lifetime: 3600s, 4194303kb<br>sa timing: remaining key lifetime: 3142303931sec/0kb   |                           |                                    |       |  |
|          | sa Unning: remaining key illetime: 31423039318eC/0kb<br>sa DPD: disable, mode none, timeout Os |                           |                                    |       |  |
|          | sa idle timeout: disable, Os                                                                   |                           |                                    |       |  |
|          | sa anti-replay (HW accel): enable, window 64                                                   |                           |                                    |       |  |
|          | This table describes the significant fields shown in the display.                              |                           |                                    |       |  |
|          |                                                                                                |                           |                                    |       |  |
|          | Table 1: show crypto ipsec sa Field Descriptions                                               |                           |                                    |       |  |
|          | Field                                                                                          | Description               |                                    |       |  |
|          | SA id                                                                                          | Identifier for the SA.    |                                    |       |  |

Identifier for the interface.

interface

| Field               | Description                                                                    |
|---------------------|--------------------------------------------------------------------------------|
| profile             | String of alphanumeric characters that specify the name of a security profile. |
| local ident         | IP address, mask, protocol, and port of the local peer.                        |
| remote ident        | IP address, mask, protocol and port of the remote peer.                        |
| outbound esp<br>sas | Outbound ESP SAs.                                                              |
| inbound esp sas     | Inbound ESP SAs.                                                               |
| transform           | The transform being used in the SA.                                            |
| sa lifetime         | The lifetime value used in the SA.                                             |

The following sample output is from the **show crypto ipsec sa** command for the **profile** keyword for a profile named pn1:

```
RP/0/RP0/CPU0:router# show crypto ipsec sa profile pn1
```

```
SA id: 2
interface: tunnel0
profile: pn1
local ident (addr/mask/prot/port): (172.19.70.92/255.255.255.255/0/0)
remote ident (addr/mask/prot/port): (172.19.72.120/255.255.255.05)(0)
local crypto endpt: 172.19.70.92, remote crypto endpt: 172.19.72.120
outbound esp sas:
spi: 0x8b0e950f (2332988687)
transform: esp-3des-sha
in use settings = Tunnel
sa lifetime: 3600s, 4194303kb
SA id: 2
interface: tunnel0
profile: pn1
local ident (addr/mask/prot/port): (172.19.72.120/255.255.255.255/0/0)
remote ident (addr/mask/prot/port): (172.19.70.92/255.255.255.255/0/0)
local crypto endpt: 172.19.72.120, remote crypto endpt: 172.19.70.92
inbound esp sas:
spi: 0x2777997c (662149500)
transform: esp-3des-sha
in use settings = Tunnel
sa lifetime: 3600s, 4194303kb
```

The following sample output is from the **show crypto ipsec sa** command for the **peer** keyword:

RP/0/RP0/CPU0:router# show crypto ipsec sa peer 172.19.72.120
SA id: 2
interface: tunnel0
profile: pn1
local ident (addr/mask/prot/port): (172.19.70.92/255.255.255.255/0/0)
remote ident (addr/mask/prot/port): (172.19.72.120/255.255.255.255/0/0)
local crypto endpt: 172.19.70.92, remote crypto endpt: 172.19.72.120
outbound esp sas:
spi: 0x8b0e950f (2332988687)
transform: esp-3des-sha

in use settings = Tunnel

```
sa lifetime: 3600s, 4194303kb
SA id: 2
interface: tunnel0
profile: pn1
local ident (addr/mask/prot/port): (172.19.72.120/255.255.255.255/0/0)
remote ident (addr/mask/prot/port): (172.19.70.92/255.255.255.255/0/0)
local crypto endpt: 172.19.72.120, remote crypto endpt: 172.19.70.92
inbound esp sas:
spi: 0x2777997c (662149500)
transform: esp-3des-sha
in use settings = Tunnel
sa lifetime: 3600s, 4194303kb
```

## show crypto ipsec summary

To display IP Security (IPSec) summary information, use the show crypto ipsec summary command.

|                    | show crypto ipsec summary                                                                                                    |  |  |  |
|--------------------|----------------------------------------------------------------------------------------------------|--|--|--|
| Syntax Description | This command has no keywords or arguments.                                                                                                    |  |  |  |
| Command Default    | None                                                                                                    |  |  |  |
| Command Modes      | EXEC                                                                                                    |  |  |  |
| Command History    | Release Modification                                                                                                    |  |  |  |
|                    | Release 2.0 This command was introduced.                                                                                                    |  |  |  |
|                    | Release 3.5.0 Sample output was modified to display port number to the local peer and remote peer fields.                                                                                                    |  |  |  |
| Usage Guidelines   | To use this command, you must be in a user group associated with a task group that includes appropriate task IDs. If the user group assignment is preventing you from using a command, contact your AAA administrator for assistance. |  |  |  |
| Task ID            | Task Operations<br>ID                                                                                                    |  |  |  |
|                    | crypto read                                                                                                    |  |  |  |
| Examples           | The following sample output is from the <b>show crypto ipsec summary</b> command:                                                                                                    |  |  |  |
|                    | RP/0/RP0/CPU0:router# show crypto ipsec summary                                                                                                    |  |  |  |
|                    | # * Attached to a transform indicates a bundle                                                                                                    |  |  |  |
|                    | # Active IPSec Sessions: 1                                                                                                    |  |  |  |
|                    | SA Interface Local Peer/Port Remote Peer/Port FVRF Profile Transform Lifetime                                                                                                    |  |  |  |
|                    | 502 service-ipsec100 70.70.70.2/500 60.60.60.2/500 default ipsec1 esp-3des esp<br>3600/100000000                                                                                                    |  |  |  |
|                    | This table describes the significant fields shown in the display.                                                                                                    |  |  |  |
|                    | Table 2: show crypto ipsec summary Field Descriptions                                                                                                    |  |  |  |
|                    |                                                                                                    |  |  |  |

| Field      | Description                              |
|------------|------------------------------------------|
| SA         | Identifier for the security association. |
| Node       | Identifier for the node.                 |
| Local Peer | IP address of the local peer.            |

| Field          | Description                                                                                                    |
|----------------|----------------------------------------------------------------------------------------------------|
| Remote<br>Peer | IP address of the remote peer.                                                                                                  |
| FVRF           | The front door virtual routing and forwarding (FVRF) of the SA. If the FVRF is global, the output shows f_vrf as an empty field |
| Mode           | Profile mode type.                                                                                                    |
| Profile        | Crypto profile in use.                                                                                                    |
| Transform      | Transform in use.                                                                                                    |
| Lifetime       | Lifetime value, displayed in seconds followed by kilobytes.                                                                     |

#### show crypto ipsec transform-set

To display the configured transform sets, use the **show crypto ipsec transform-set** command.

show crypto ipsec transform-set [transform-set-name]

Syntax Description transform-set-name (Optional) IPSec transform set with the specified value for the transform-set-name argument are displayed. No default values. The default behavior is to print all the available transform-sets. **Command Default** EXEC **Command Modes Command History** Modification Release Release 3.5.0 This command was introduced. To use this command, you must be in a user group associated with a task group that includes appropriate task **Usage Guidelines** IDs. If the user group assignment is preventing you from using a command, contact your AAA administrator for assistance. If no transform is specified, all transforms are displayed. Task ID Task **Operations** ID crypto read **Examples** The following sample output is from the show crypto ipsec transform-set command: RP/0/RP0/CPU0:router# show crypto ipsec transform-set Transform set combined-des-sha: {esp-des esp-sha-hmac} Transform set tsfm2: {esp-md5-hmac esp-3des } Mode: Transport Transform set tsfm1: {esp-md5-hmac esp-3des } Mode: Tunnel Transform set ts1: {esp-des } Mode: Tunnel

### tunnel mode (IP)

To set the encapsulation mode of the tunnel interface, use the **tunnel mode** in interface configuration mode. To delete the encapsulation mode, use the **no** form of this command.

tunnel mode gre *ipv4* no tunnel mode

| Syntax Description | gre Generic          | Routing Encapsulation tunnel c                    | omponent.                                                                                                    |
|--------------------|----------------------|---------------------------------------------------|----------------------------------------------------------------------------------------------------|
|                    | <i>ipv</i> 4 IPv4 ad | dress of the tunnel interface.                    |                                                                                                    |
| Command Default    | The default t        | unnel mode is <b>gre</b> <i>ipv4</i> .            |                                                                                                    |
| Command Modes      | Interface con        | ofiguration                                       |                                                                                                    |
| Command History    | Release              | Modification                                      | _                                                                                                    |
|                    | Release 3.9.         | 0 This command was introduced.                    | _                                                                                                    |
| Usage Guidelines   |                      | ser group assignment is prevent                   | group associated with a task group that includes appropriate task<br>ing you from using a command, contact your AAA administrator |
|                    |                      | s not operational until one of the ny given time. | modes is specified. Only one mode can be specified for a tunnel                                                                   |
| Task ID            | Task ID Op           | erations                                          |                                                                                                    |
|                    | tunnel rea<br>wr     | ,                                                 |                                                                                                    |
|                    | interface rea<br>wr  | ,                                                 |                                                                                                    |
| Examples           | The followin         | g example shows how to set th                     | e encapsulation mode of the tunnel interface:                                                                                     |
|                    | RP/0/RP0/CE          | PU0:router# configure                             |                                                                                                    |

RP/0/RP0/CPU0:router(config)# interface tunnel-ip 1
RP/0/RP0/CPU0:router(config-if)# tunnel mode gre ipv4

#### tunnel tos (IP)

To specify a TOS value in the tunnel encapsulating packet, use the **tunnel tos** command in the interface configuration mode. To return to the default TOS value, use the **no** form of this command.

tunnel tos tos number no tunnel tos

- **Syntax Description** *tos* TOS value in numbers. Range is from 0 to 255 *number*
- **Command Default** The system copies the TOS and COS bits of the internal IP header to the GRE IP header.

**Command Modes** Interface configuration

- Command History
   Release
   Modification

   Release 3.9.0
   This command was introduced.
- Usage Guidelines To use this command, you must be in a user group associated with a task group that includes appropriate task IDs. If the user group assignment is preventing you from using a command, contact your AAA administrator for assistance.
- Task IDTask IDOperationstunnelread,<br/>writeinterfaceread,<br/>write

**Examples** 

The following example shows how to set the encapsulation mode of the tunnel interface:

RP/0/RP0/CPU0:router# configure
RP/0/RP0/CPU0:router(config)# interface tunnel-ip 1
RP/0/RP0/CPU0:router(config-if)# tunnel tos 134

I

#### tunnel ttl (IP)

To configure the time-to-live (TTL) value for the packets entering the tunnel, use the **tunnel ttl** command in the interface configuration mode. To return to the default TTL value, use the **no** form of this command.

tunnel ttl *ttl number* no tunnel ttl

| Syntax Description | ttl TT<br>number        | L value in numbers. Range is from 1 to 255 |  |
|--------------------|-------------------------|--------------------------------------------|--|
| Command Default    | The default va          | lue is 255.                                |  |
| Command Modes      | Interface configuration |                                            |  |
| Command History    | Release                 | Modification                               |  |
|                    | Release 3.9.0           | This command was introduced.               |  |
| Usage Guidelines   | To use this cor         | nmand, you must be in a user group associa |  |

# Usage Guidelines To use this command, you must be in a user group associated with a task group that includes appropriate task IDs. If the user group assignment is preventing you from using a command, contact your AAA administrator for assistance.

| Task ID | Task ID   | Operations |
|---------|-----------|------------|
|         | tunnel    | read,      |
|         |           | write      |
|         | interface | read,      |
|         |           | write      |

Examples

The following example shows how to set the encapsulation mode of the tunnel interface:

RP/0/RP0/CPU0:router# configure
RP/0/RP0/CPU0:router(config)# interface tunnel-ip 1
RP/0/RP0/CPU0:router(config-if)# tunnel ttl 100

#### tunnel dfbit disable (IP)

To allow fragmentation by configuring the DF bit setting in the tunnel transport header, use the **tunnel dfbit disable** command in the interface configuration mode. To return to the default DF bit setting, use the **no** form of this command.

tunnel dfbit disable no tunnel dfbit disable

| Syntax Description | This command | has no | keywords | or arguments. |
|--------------------|--------------|--------|----------|---------------|
|--------------------|--------------|--------|----------|---------------|

**Command Default** The tunnel transport header is encapsulated with the DF bit set.

**Command Modes** Interface configuration

Command History Release Modification

Release 3.9.0 This command was introduced.

# Usage Guidelines To use this command, you must be in a user group associated with a task group that includes appropriate task IDs. If the user group assignment is preventing you from using a command, contact your AAA administrator for assistance.

| Task ID | Task ID   | Operations     |  |
|---------|-----------|----------------|--|
|         | tunnel    | read,<br>write |  |
|         | interface | read,<br>write |  |

**Examples** 

The following example shows how to set the encapsulation mode of the tunnel interface:

RP/0/RP0/CPU0:router# configure
RP/0/RP0/CPU0:router(config)# interface tunnel-ip 1
RP/0/RP0/CPU0:router(config-if)# tunnel dfbit disable